## Die Verwendung von Bildern und Grafiken im Tustep-Satzprogramm

Die Verwendung von Abbildungen im Tustep-Satzprogramm funktioniert ganz anders, als man es sonst in der Welt der Textverarbeitung und des Dekstop Publishing gewohnt ist. ›Anders‹ bedeutet freilich nur ›etwas gewöhnungsbedürftig‹, im ganzen jedoch ist der Umgang damit außergewöhnlich robust, selbst bei zahlreichen und großen Grafiken, sehr präzise und sehr flexibel in der Handhabung – und nicht zuletzt ist das Ergebnis qualitativ sehr hochwertig,

Das Prinzip ist ganz einfach: Die Grafiken müssen als eps-Dateien vorliegen und werden als solche in einen >Grafikcontainer<, eine spezielle Datei für diese Aufgabe, gesteckt und von dort aus *erst nach* dem Satz im #\*psaus, während der Postscript-Ausgabe, in die ps-Datei eingebettet.

#### *Zur Vorbereitung der Grafiken*

⊕

Wenn Ihnen die Grafiken noch nicht als eps-Dateien vorliegen, laden Sie sie in einem Bildverarbeitungsprogramm und speichern Sie sie dann als eps-Dateien

*ohne binäres Vorschaubild* ab. Abbildung 5 zeigt Ihnen den entsprechenden Dialog aus dem Photoshop CS6: wichtig ist dort die Option, die Grafik *ohne* Vorschau (gemeint ist ein kleines binäres Bildchen, das im Dateiexplorer als daumennagelgroßes Preview angezeigt werden kann) zu speichern. Tustep kann nämlich mit diesem sog. Thumbnail nichts anfangen. Bereits diese kleine Hürde hat sich in meiner Beratungspraxis als so schwerwiegend erwiesen,

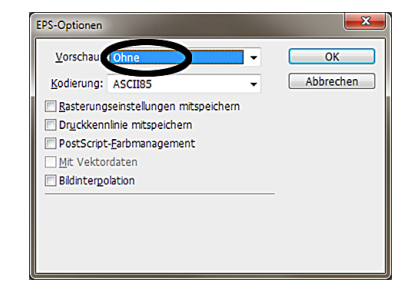

⊕

*Abbildung 5*

daß es für den Programmautor vielleicht der Mühe wert sein könnte, solche Preview-Binaries im Makro #\*grafik automatisch zu eliminieren.

Da es hier um den Einsatz des Tustep-Satzprogramms geht, seien hier nur noch einige wenige allgemeine Empfehlungen für die Aufbereitung der Grafiken in der Bildverarbeitung gegeben. Die Tips lassen sich mit wenig Aufwand schnell umsetzen; evtl. erforderliche Erläuterungen müssen aber aus Zeit- und Raumgründen dem ausführlicheren persönlichen Gespräch vorbehalten bleiben:

- Es lohnt sich in der Regel, die ›Ausgabegröße‹ der Bilder entweder auf deren geplante Größe im Buch oder pauschal auf die Spaltenbreite des Buches einzustellen;
- bei Farbbildern sollte der ›Farbmodus›, der bei Lieferung der Bilder in der Mehrzahl der Fälle auf RGB eingestellt ist, unbedingt auf CMYK umgestellt werden.

◈

 $\bigcirc$ 

 $\bigcirc$ 

– folgende Einstellungen der Auflösung der Bilder sind empfehlenswert: Farbbilder 300dpi, Graustufenbilder 600dpi und Rasterbilder (sog. ›echtes‹ Schwarzweiß) 800 bis 1000dpi.

Soviel nur zur Vorbereitung der Grafiken in der Bildverarbeitung.

Auf der Tustep-Seite besteht der wichtigste Schritt im Füllen der Container-Datei mit den Bildern. Auch dafür gibt es ein Hilfsprogramm, das Satzmakro #\*grafik, dessen Verwendung ich im folgenden vorstellen will.

Nehmen wir an, daß die Bilddateien ABB01.EPS, ABB02.EPS und ABB03.EPS in einen leeren Grafikcontainer BILDER.GR gesteckt werden sollen. Dafür genügt (vorausgesetzt natürlich, daß alle beteiligten Dateien angemeldet sind) der folgende Programmaufruf:

• #\*grafik,QUELLE=abb01.eps'abb02.eps'abb03.eps,ZIEL=bilder.gr, NUMMER=1,ABSTAND=-std-'-std-'-std-,FAKTOR=100'100'100

Das Standardmakro #\*grafik hat noch einige weitere nützliche Spezifikationen, über die man sich ggf. mit einem Blick ins Handbuch informieren kann. Hier soll fürs erste nur der Normalfall interessieren; im einzelnen:

- Die zu verarbeitenden Dateien werden wie gewohnt unter QUELLE= angegeben,
- die Containerdatei bilder.gr wird unter ZIEL= angegeben;

⊕

- unter NUMMER= ist angegeben, mit welcher Startnummer die Numerierung der Bilder in der Containerdatei beginnen soll;
- unter ABSTAND= ist, je einmal pro Grafik, die m. E. nützlichste Option ›-std-‹ angegeben; sie sorgt dafür, daß die Höhe der Abbildungen aus der sog. ›Bounding Box‹ der eps-Dateien gelesen und im Container eingetragen wird – mit dem Effekt, daß das Bild exakt von dem Punkt aus, an dem es vom Benutzer aufgerufen wird, um den ermittelten Wert nach unten ragt (Beispiel folgt);
- unter FAKTOR= ist wiederum für jede Datei einzeln angegeben, ob das Bild in Originalgröße (hier: 100%) ausgegeben werden soll oder in verändertem Maßstab;
	- ☛ *Hinweis*: Empfehlenswert ist es nach meiner Erfahrung, statt *einer* Zieldatei deren *zwei*, also im o. g. Beispiel ZIEL=bilder.gr0'bilder.gr1 anzugeben. Die Header-Informationen der Bilder stehen dann in der ersten, kleineren Datei und die Bilder selbst in in der zweiten. Das hat zumindest zwei große Vorteile: Zum einen ist für spätere Eingriffe in die Positionierung der Bilder die kondensierte Übersicht über die Verwaltungsinformationen in der ersten Datei überaus nützlich, und zum anderen wird auf diese Weise auch die Verarbeitung übergroßer Grafiken erst ermöglicht.

Eine kleine Randbemerkung noch: Wer zwanzig oder mehr Dateien auf diese Weise aufbereiten will, dem könnte es lästig fallen, für *jede* Datei auch einen entsprechenden Wert bei ›ABSTAND=‹, bei ›FAKTOR=‹ und evtl. auch noch bei ›NAME=‹ eintragen zu müssen. Wer sich diese Mühe sparen will, kann beim Ver-

◈

 $\bigcirc$ 

fasser dieses Artikelchens ein kleines Tuscript anfordern, dem man *nur* die Namen der eps-Dateien mit auf den Weg geben muß und das dann die restliche Arbeit erledigt.

Sobald die Bilddateien erst einmal im Grafikcontainer versammelt sind, besteht die Aufgabe des Benutzers bloß noch im richtigen Plazieren der Abbildungen. Im Tustep-Handbuch 2013 findet sich auf den S. 1125 bis 1132 eine reiche Vielfalt solcher Anweisungen, in der jeder das Gewünschte bzw. das für die aktuell anstehende Aufgabe Richtige finden sollte. Ich stelle im folgenden nur die drei (für mich) wichtigsten vor:

- &!(#g6) Mit dieser Anweisung wird die Grafik Nr. 6 genau an der aktuellen Schreibposition aufgerufen. Der häufigste Fall der Verwendung einer Grafik ist nämlich das Freischlagen einer ganzen Seite für das Bild und seine Legende. Auf der folgenden Seite 8 habe ich genau dies mit den wenigen Anweisungen &&&n&&&{ &!(#g6) &!a \$\$LegendenText\$\${ &&&n&&&{ realisiert.
- \$\$240#7\$\${ Wenn *keine* ganze Seite für die Abbildung 7 geopfert, sondern nur ein beispielsweise 240 Punkt hoher spaltenbreiter Freiraum reserviert und die Abbildung dort einmontiert werden soll, ist das die Anweisung der Wahl. Zur Funktionsweise zitiere ich das Handbuch 2013, S. 1126: »Die Aussparung bzw. der Freiraum beginnt frühestens nach der Zeile, in der sich die Anweisung befindet. Wenn der verlangte Raum in der Seite bzw. Spalte, in der die Anweisung steht, keinen Platz mehr hat, wird die Seite bzw. Spalte mit Text gefüllt und der Raum auf der folgenden Seite bzw. Spalte oben freigehalten.« – Im Blindtext auf der S. 10 habe ich die o. a. Anweisung hinter dem Wort ›explicabo‹ in Zeile 3 eingefügt.

⊕

– \$\$115/100#5\$\${ Diese Anweisung dient dazu, einen von Text umflossenen Freiraum (hier: von 115 P. Breite und 100 P. Höhe) einzurichten und die Abbildung 5 dafür aufzurufen. Zur Funktionsweise gilt das bereits im vorigen Absatz herangezogene Zitat aus dem Handbuch 2013, S. 1126. Zusätzlich gilt, daß die Aussparung auf der *linken* Seite der betr. Spalte eingerichtet wird. – Zur Einbindung der Grafik auf S. 6 dieses Handouts habe ich deshalb eine Variante der o. a. Anweisung, nämlich \$\$115/100#5+\$\${ verwendet; das ›+‹ darin sorgt für die Einrichtung der Aussparung auf der *rechten* Seite.

◈

⊕

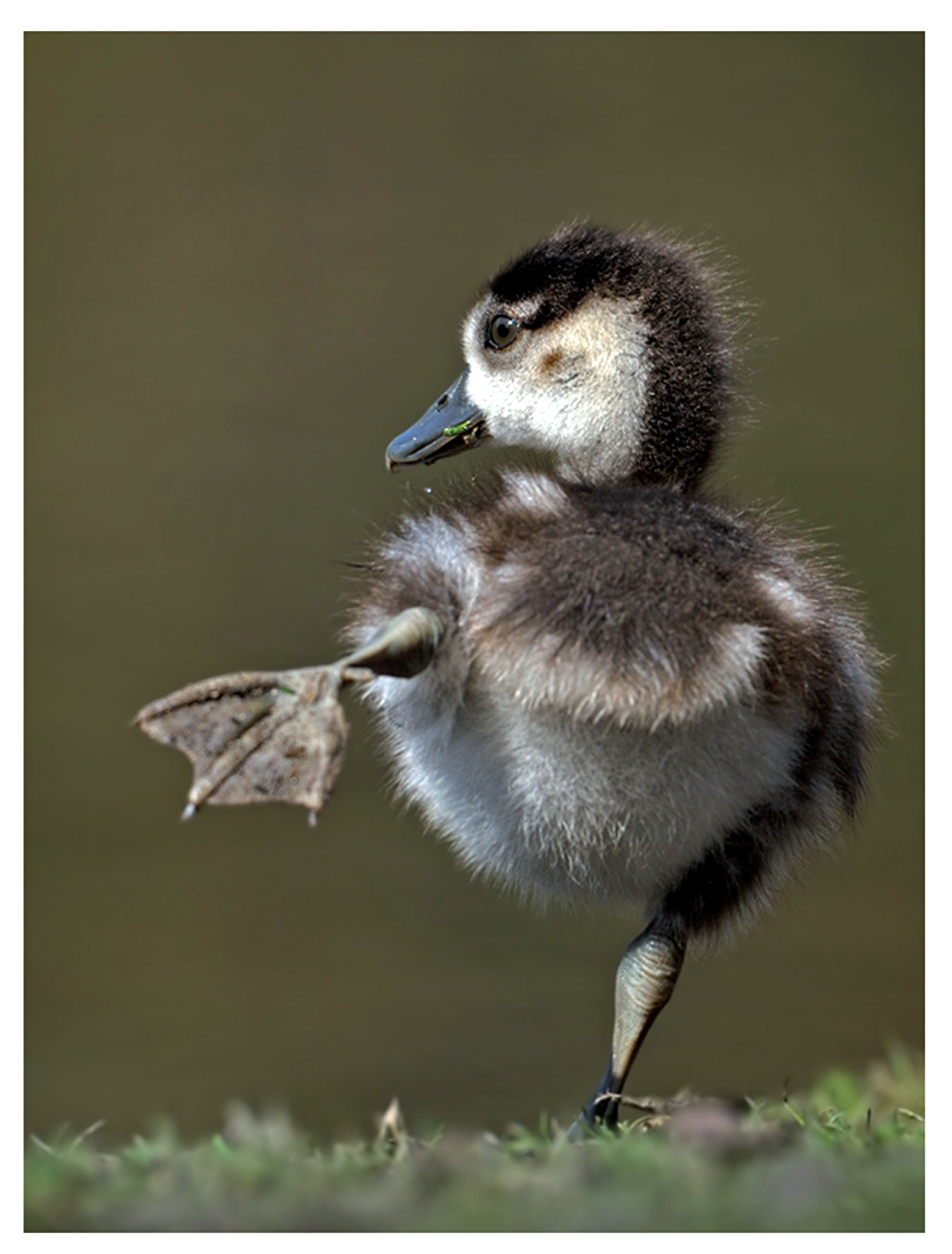

 $\bigoplus$ 

 $\bigoplus$ 

*Abbildung 6: Entenküken*

 $\bigoplus$ 

*Die Verwendung von Bildern und Grafiken* 9

 $\bigoplus$ 

### 10 *Das Tustep-Satzprogramm*

 $\bigcirc$ 

# Blindtext

Sed ut perspiciatis unde omnis iste natus error sit voluptatem accusantium doloremque laudantium, totam rem aperiam, eaque ipsa quae ab illo inventore veritatis et quasi architecto beatae vitae dicta sunt explicabo. Nemo enim ipsam

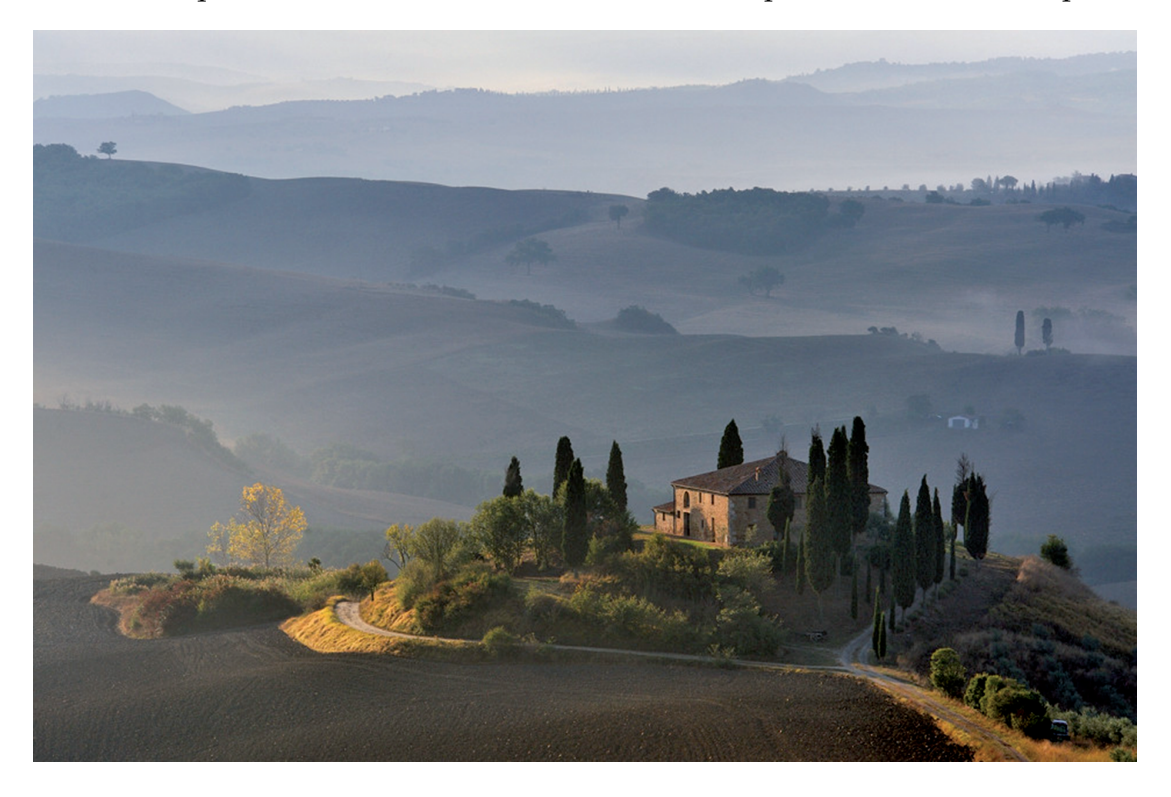

voluptatem quia voluptas sit aspernatur aut odit aut fugit, sed quia consequuntur magni dolores eos qui ratione voluptatem sequi nesciunt. Neque porro quisquam est, qui dolorem ipsum quia dolor sit amet, consectetur, adipisci velit, sed quia non numquam eius modi tempora incidunt ut labore et dolore magnam aliquam quaerat voluptatem. Ut enim ad minima veniam, quis nostrum exercitationem ullam corporis suscipit laboriosam, nisi ut aliquid ex ea commodi consequatur? Quis autem vel eum iure reprehenderit qui in ea voluptate velit esse quam nihil molestiae consequatur, vel illum qui dolorem eum fugiat quo voluptas nulla pariatur? At vero eos et accusamus et iusto odio dignissimos ducimus qui blanditiis praesentium voluptatum deleniti atque corrupti quos dolores et quas molestias excepturi sint occaecati cupiditate non provident, similique sunt in culpa qui officia deserunt mollitia animi, id est laborum et dolorum fuga. Et harum quidem rerum facilis est et expedita distinctio. Nam libero tempore, cum soluta nobis est eligendi optio cumque nihil impedit quo minus id quod maxime placeat facere possimus, omnis voluptas assumenda est, omnis dolor repellen-

 $\bigcirc$ 

#### *Die Verwendung von Bildern und Grafiken* 11

 $\bigcirc$ 

dus. Temporibus a utem quibusdam et aut officiis debitis aut rerum necessitatibus saepe eveniet ut et voluptates repudiandae sint et molestiae non recusandae. Itaque earum rerum hic tenetur a sapiente delectus, ut aut reiciendis voluptatibus maiores alias consequatur aut perferendis doloribus asperiores repellat. Nemo enim ipsam voluptatem quia voluptas sit aspernatur aut odit aut fugit, sed quia consequuntur magni dolores eos qui ratione voluptatem sequi nesciunt. Neque porro quisquam est, qui dolorem ipsum quia dolor sit amet, consectetur, adipisci velit, sed quia non numquam eius modi tempora incidunt ut labore et dolore magnam aliquam quaerat voluptatem. Ut enim ad minima veniam, quis nostrum exercitationem ullam corporis suscipit laboriosam, nisi ut aliquid ex ea commodi consequatur? Quis autem vel eum iure reprehenderit qui in ea voluptate velit esse quam nihil molestiae consequatur, vel illum qui dolorem consectetur.

◈

⊕